## **UBlocker WIFI Set-Up Instructions**

Congratulations on your purchase! Please follow the steps below to setup your UBlocker. If you have any questions, of need any help, please visit [www.HQTelecom.com](http://www.hqtelecom.com/) or call us at 786- 221-5997.

1. Power up your UBlocker as follows:

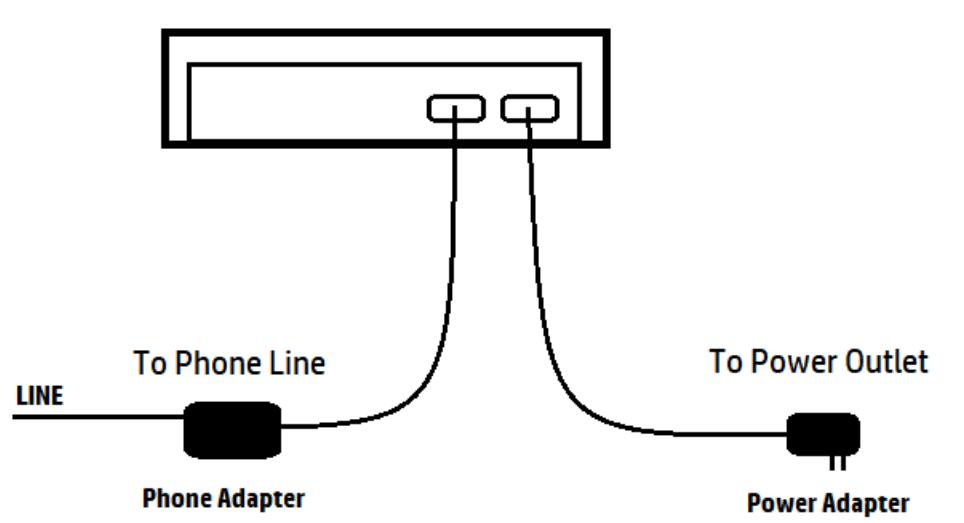

**UBlocker - Side View** 

Note: Please note that the Phone adapter has 2 Sockets labeled LINE and PHONE. Make you connect the LINE to your phonejack with dialtone. You can connect any PHONE to the PHONE port, but this is optional (e.g. you do not need a phone connected for your UBlocker work properly).

1. Power it up & wait 5 minutes. First time you power it up, you need to wait 5 minutes before trying to connect via a browser (step 2 below). Tip: Use an alarm clock to keep track of the 5 minutes. It is important that you do not

exceed 10 minutes (after powering it up) to complete step 2 below.

- 2. Connect UBlocker to WIFI using any WIFI-enabled device e.g. smartphone, tablet, PC, etc.
	- a. Search your Settings > WIFI networks. You should find one called **UBlocker**. Select it, and type this password: **ultimateblocker**
	- b. Once connected, open a browser on your WIFI enabled device and type: 192.168.2.1. You should see this:

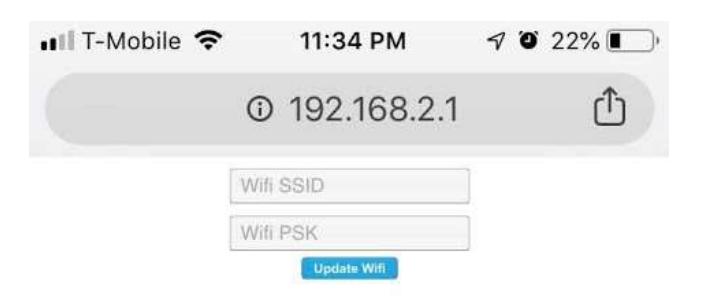

Type the WIFI SSID and Password of your router and press enter. IMPORTANT: Please make sure you enter here your home (or office) WIFI SSID & password.

Now your UBlocker is connected to your WIFI and almost ready to start blocking calls!

3. Next, you need to create your account online so you can manage your UBlocker. Using any Internet-connected device (e.g. PC, laptop, Smartphone, etc), browse to: **http://hqtelecom.com:8000/**

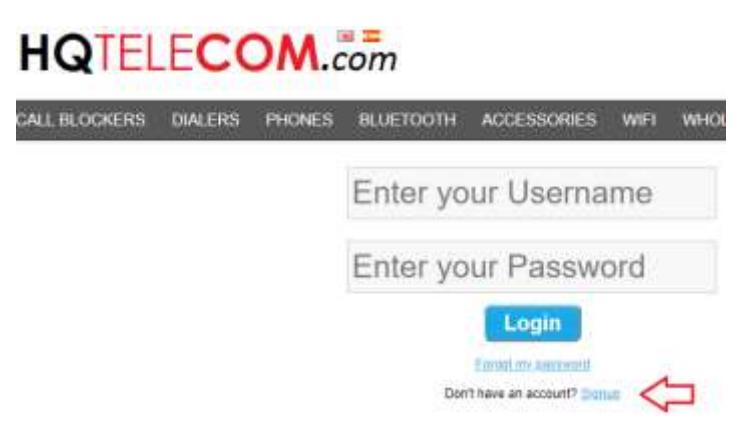

First time only, you need to register to create an account. So, click on **SignUp** link below the Username & password boxes.

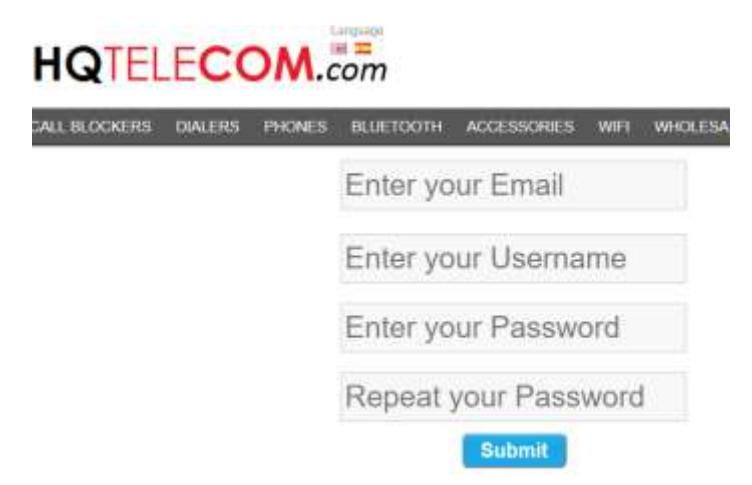

Complete the registration form (as shown above), and press submit. You should be able to login with your Username & password. Now you need click on "Add New Device" button to add your UBlocker to your account.

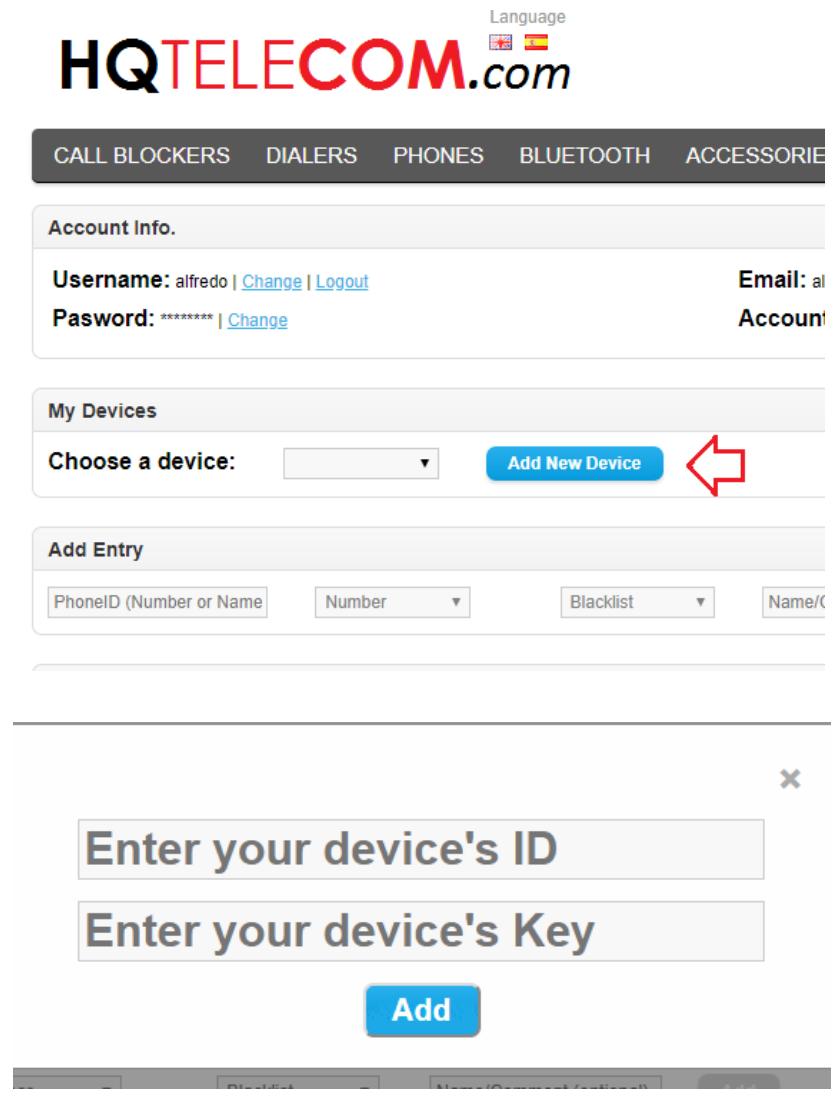

Enter the UBlocker's Label ID & Label Key (provided in your package).

Congratulations! Your UBlocker is now ready to start blocking calls. All you need to do is wait for calls to start ringing.

You can come back to this website [\(http://hqtelecom.com:8000/\)](http://hqtelecom.com:8000/) any time to manage your lists. If you have any questions, please contact us.